## 2 Finish Windows setup

Voltooi de Windows-setup | Terminez l'installation de Windows Windows-Setup abschließen | Terminare l'installazione di Windows

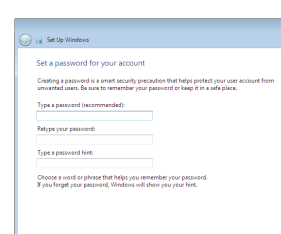

anatomic Security enabled retrieve

an annual Security enabled network 

Car of Set Up Windows Join a wireless network

Please choose your windess network. If

Connect to a hidden wireless network

and the contract of the contract of the contract of the contract of the contract of the contract of the contract of the contract of the contract of the contract of the contract of the contract of the contract of the contra

.<br>Inow your wireless network details, you can skip

 $2$  Refresh

 $-90$ 

**Contract** 

### For more information

Voor meer informatie | Informations supplémentaires Weitere Informationen | Per ulteriori informazioni

### Connect the power adapter and 1 press the power button

Sluit de netadapter aan en druk op de aan-uitknop Connectez l'adaptateur d'alimentation et appuyez sur le bouton d'alimentation

Netzadapter anschließen und Betriebsschalter drücken

Connettere l'adattatore di alimentazione e premere il pulsante Accensione

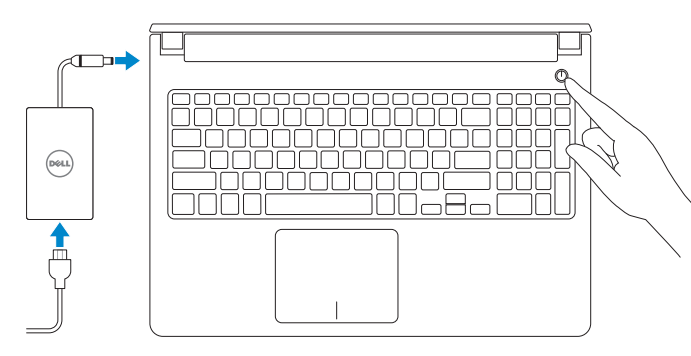

### **NOTE:** If you are connecting to a secured wireless network, enter the password for the wireless network access when prompted.

Schnellstart-Handbuch Guida introduttiva rapida

#### Set up password for Windows

Setup-wachtwoord voor Windows Configurez un mot de passe pour Windows Kennwort für Windows einrichten Impostare una password per Windows

- $\Box$  N.B.: Als u verbinding maakt met een beveiligd draadloos netwerk, vul dan het wachtwoord voor het netwerk in wanneer daar om gevraagd wordt.
- **Z REMARQUE :** Si vous vous connectez à partir d'un réseau sans fil sécurisé, saisissez le mot de passe d'accès au réseau sans fil lorsque vous y êtes invité.
- ANMERKUNG: Wenn Sie sich mit einem geschützten Wireless-Netzwerk verbinden, geben Sie das Kennwort für das Wireless-Netzwerk ein, wenn Sie dazu aufgefordert werden.
- **N.B.:** Se ci si connette a una rete senza fili protetta, immettere la password per l'accesso quando richiesto.

### Connect to your network

### To learn about the features and advanced options available on your computer, click Start → → All Programs→ Dell Help Documentation.

Maak verbinding met uw netwerk Connectez-vous à votre réseau Mit dem Netzwerk verbinden Connettere alla rete

Per ulteriori informazioni circa le funzioni e opzioni avanzate disponibili sul computer, fare clic su Start ©→ Tutti i programmi→ Documentazione guida Dell.

Protect your computer

Bescherm uw computer Protégez votre ordinateur Ihren Computer schützen Proteggi il computer

Als u meer wilt weten over de functies en geavanceerde opties die beschikbaar zijn op uw desktop,dan klikt u op **Start Ø→ Alle programma's→ Dell Help documentatie**. Pour plus d'informations sur les fonctionnalités et les options avancées disponibles sur votre ordinateur,cliquez sur **Démarrer ↔ Tous les programmes→ Dell Help** Documentation .

Informationen über die auf Ihrem Computer verfügbaren Funktionen und erweiterten Optionen erhalten Sie durch Klicken auf Start Ø→ Alle Programme→ Dell Hilfe-Dokumentation.

#### Product support and manuals

Productondersteuning en handleidingen Support produits et manuels Produktsupport und Handbücher Supporto prodotto e manuali

dell.com/support dell.com/support/manuals

### Contact Dell

Neem contact op met Dell | Contacter Dell Kontaktaufnahme mit Dell | Contattare Dell dell.com/contactdell

#### Regulatory and safety

Regelgeving en veiligheid Réglementations et sécurité Sicherheitshinweise und Zulassungsinformationen Normative e sicurezza

### Use recommended settings<br>
Install important and recommended updates, help make laternet browsing safer, che<br>
online for solutions to problems, and help Microsoft improve Windows. Install important updates only<br>Only install security updates and other important updates for Windows. Ask me later<br>Unit you decide, your computer might be vulnerable to security threats.

Help protect your computer and improve Windows automatically

<u>Learn more about each option</u><br>When you use recommended aethings or install updates only, some information is sent to<br>Microsoft. The information is not used to identify you or contact you. To turn off these settings<br>later,

#### dell.com/regulatory\_compliance

#### Regulatory model

Wettelijk model Modèle réglementaire Muster-Modellnummer Modello di conformità alle normative

Wettelijk type | Type réglementaire

P51F

Regulatory type

Muster-Typnummer | Tipo di conformità alle normative P51F001 P51F003

#### Computer model

Computermodel | Modèle de l'ordinateur Computermodell | Modello del computer

Inspiron 15-5558 Inspiron 15-5551

© 2015 Dell Inc. © 2015 Microsoft Corporation.

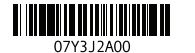

# Quick Start Guide

 $\left(\bigcirc$ 

# Inspiron 15 5000 Series

### Features

Kenmerken | Caractéristiques | Funktionen | Funzioni

- 11. Linker Mausklickbereich 12. Rechter Mausklickbereich
- 13. Kopfhöreranschluss
- 14. USB 2.0-Anschlüsse (2)
- 15. Optisches Laufwerk
- 16. Sicherheitskabeleinschub
- 17. Betriebsschalter
- 18. Normenetikett (im Akkufach)
- 19. Akku
- 1. Rechtes Mikrofon
- 2. Kamerastatusanzeige
- 3. Kamera
- 4. Linkes Mikrofon (nur Inspiron 15-5558)
- 5. Netzadapteranschluss
- 6. Netzwerkanschluss (nur Inspiron 15-5558)
- 7. HDMI-Anschluss
- 8. USB 3.0-Anschluss
- 9. Speicherkartenlesegerät
- 10. Stromversorgungs- und Akkuzustandsanzeige/ Festplattenaktivitätsanzeige
- 1. Microfono di destra
- 2. Indicatore di stato della fotocamera 12. Area per clic con pulsante destro
- 3. Fotocamera
- 4. Microfono di sinistra (solo Inspiron 15-5558)
- 5. Porta dell'adattatore di alimentazione
- 6. Porta di rete (solo Inspiron 15-5558)
- 7. Porta HDMI
- 8. Porta USB 3.0
- 9. Lettore di schede flash
- 10. Indicatore di stato della batteria e dell'alimentazione/indicatore di attività del disco rigido

### 20. Akku-Entriegelungsriegel

21. Service-Tag-Etikett

- 11. Area per clic con pulsante sinistro
- 13. Porta auricolare
- 14. Porte USB 2.0 (2)
- 15. Unità ottica
- 16. Slot cavo di protezione
- 17. Accensione
- 18. Etichetta di conformità alle normative (all'interno dell'alloggiamento della batteria)
- 19. Batteria
- 20. Dispositivo di sblocco della batteria
- 21. Etichetta Numero di servizio
- 1. Right microphone
- 2. Camera-status light
- 3. Camera
- 4. Left microphone (Inspiron 15-5558 only)
- 5. Power-adapter port 6. Network port
- (Inspiron 15-5558 only)
- 7. HDMI port
- 8. USB 3.0 port
- 9. Media-card reader
- 10. Power and battery-status light/ hard-drive activity light
- 11. Left-click area

12. Right-click area 13. Headset port 14. USB 2.0 ports (2) 15. Optical drive 16. Security-cable slot 17. Power button

- 1. Rechtermicrofoon
- 2. Statuslampje camera
- 3. Camera
- 4. Linker microfoon (alleen bij Inspiron 15-5558)
- 5. Poort voor netadapter
- 6. Netwerkpoort (alleen bij Inspiron 15-5558)
- 7. HDMI-poort
- 8. USB 3.0-poort
- 9. Mediakaartlezer
- 10. Aan-/uitlampje en lampje batterijstatus/activiteitslampje vaste schijf
- 1. Microphone droit
- 2. Voyant d'état de la caméra
- 3. Caméra
- 4. Microphone gauche (Inspiron 15-5558 uniquement)
- 5. Port de l'adaptateur d'alimentation
- 6. Port réseau (Inspiron 15-5558 uniquement)
- 7. Port HDMI
- 8. Port USB 3.0
- 9. Lecteur de carte mémoire
- 10. Voyant d'état de l'alimentation/ Voyant d'activité du disque dur
- 11. Zone de clic gauche
- 11. Gebied voor linksklikken
- 12. Gebied voor rechtsklikken
- 13. Headsetpoort
- 14. USB 2.0-aansluitingen (2)
- 15. Optisch station
- 16. Sleuf voor beveiligingskabel
- 17. Aan-uitknop
- 18. Label met voorschriften (in accucompartiment)
- 19. Accu
- 20. Ontgrendelingsschuifje batterijcompartiment
- 21. Servicetag

- 12. Zone de clic droit
- 13. Port pour casque
- 14. Ports USB 2.0 (2)
- 15. Lecteur optique
- 16. Emplacement pour câble de sécurité
- 17. Bouton d'alimentation
- 18. Étiquettes de conformité aux normes (dans la baie de la batterie)
- 19. Batterie
- 20. Loquet de déverrouillage de batterie
- 21. Étiquette de numéro de série

Seluid dempen | Couper le son Audio stummschalten | Disattiva audio

19. Battery

18. Regulatory label (in battery bay)

20. Battery-release latch 21. Service Tag label

## Shortcut keys

Sneltoetsen | Touches de fonction Tastaturbefehle | Tasti di scelta rapida

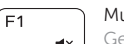

### Mute audio

### Decrease volume

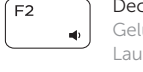

Geluidsniveau omlaag | Diminuer le volume Lautstärke reduzieren | Diminuisci volume

### Increase volume

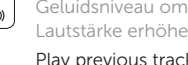

Geluidsniveau omhoog | Augmenter le volume Lautstärke erhöhen | Aumenta volume

### Play previous track/chapter

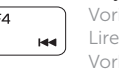

Vorige nummer/hoofdstuk afspelen Lire le morceau ou le chapitre précédent Vorherigen Titel bzw. vorheriges Kapitel wiedergeben Riproduci traccia/capitolo precedente

### Play/Pause

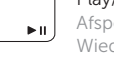

### Afspelen/Pauzeren | Lire/Pause Wiedergabe/Pause | Riproduci/Metti in pausa

### Play next track/chapter

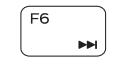

 $F9$ 

Volgende nummer/hoofdstuk afspelen Lire le morceau ou le chapitre suivant Nächsten Titel bzw. nächstes Kapitel wiedergeben Riproduci traccia/capitolo successivo

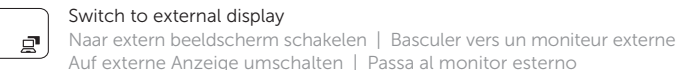

### Search

Zoeken | Rechercher Suchen | Ricerca

### Toggle keyboard backlight (optional)

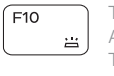

Toetsenbordverlichting in-/uitschakelen (optioneel) Activer/Désactiver le rétroéclairage du clavier (en option) Tastaturbeleuchtung umschalten (optional) Attiva/Disattiva la retroilluminazione della tastiera (opzionale)

### Decrease brightness

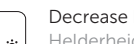

Helderheid verminderen | Diminuer la luminosité Helligkeit reduzieren | Riduci luminosità

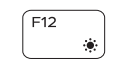

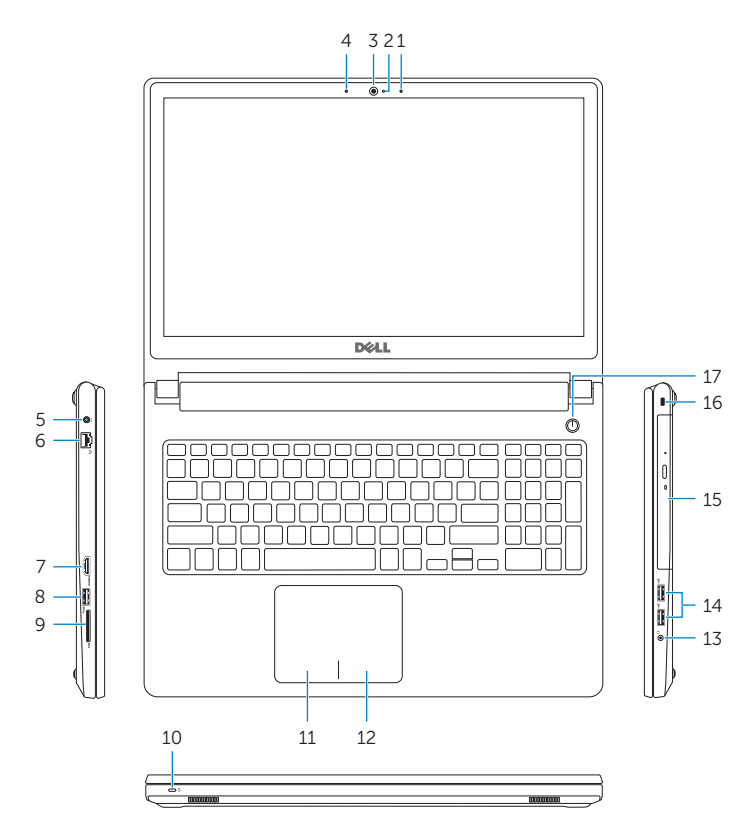

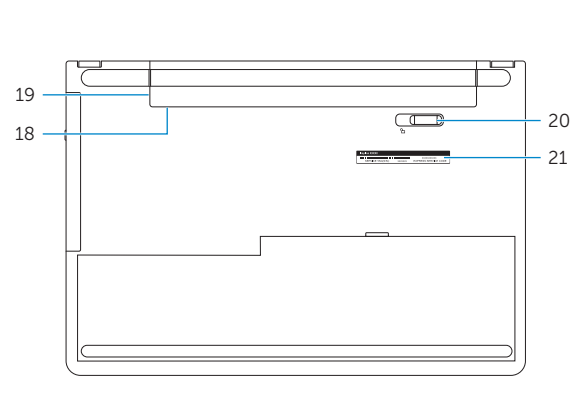

### Increase brightness

Helderheid vermeerderen | Augmenter la luminosité Helligkeit erhöhen | Aumenta luminosità

### Toggle Fn-key lock

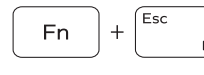

Vergrendeling van Fn-toets in-/uitschakelen Verrouiller/Déverrouiller la touche Fn Fn-Tastensperre umschalten Alterna Fn-tasto di blocco

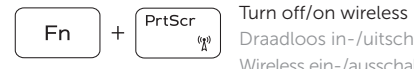

Draadloos in-/uitschakelen | Activer/Désactiver le sans fil Wireless ein-/ausschalten | Attiva/Disattiva modalità senza fili

### Put the computer to sleep

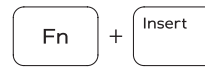

De computer in de slaapstand zetten Mettre l'ordinateur en veille Computer in den Ruhemodus versetzen Porre il computer in stato di sospensione

### Toggle between power and battery-status light/ hard-drive activity light

Schakelen tussen aan-/uitlampje en lampje batterijstatus/ activiteitslampje vaste schijf

Alterner entre le voyant d'état de l'alimentation et de la batterie/voyant d'activité du disque dur

Zwischen Stromversorgungs- und Akkuzustandsanzeige/ Festplattenaktivitätsanzeige umschalten

Alternare tra l'Indicatore di stato della batteria e dell'alimentazione/l'indicatore di attività del disco rigido

### NOTE: For more information, see *Specifications* at dell.com/support.

- N.B.: Voor meer informatie, zie *Specificaties* op dell.com/support.
- REMARQUE : Pour plus d'informations, consultez la section *Caractéristiques* sur dell.com/support.
- ANMERKUNG: Weitere Information finden Sie unter *Technische Daten* auf dell.com/support.
- N.B.: Per ulteriori informazioni, consultare *Specifiche* all'indirizzo dell.com/support.

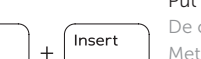

 $H$ 

**Fn**